**2**

**2**

**6**

**4**

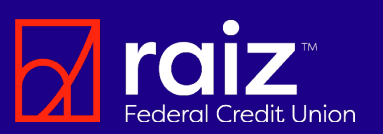

Raiz se ha asociado con un líder de la industria en banca digital para mejorar la plataforma de nuestros servicios financieros. Estos emocionantes cambios entrarán en vigencia del 24 de julio de 2023.

Llevamos la banca digital a un nuevo nivel al mejorar las características que ofrecen una experiencia más rápida, fluida e intuitiva.

# Características nuevas y mejoradas

- Abre nuevas cuentas y solicita préstamos en línea
- Gestión financiera personal y herramientas para crear tu presupuesto
- Metas de ahorro
- Acceso rápido a las cuentas y saldos disponibles
- Funciones avanzadas de programación y pago de facturas
- Declaraciones móviles
- Pagos de persona a persona con Zelle. (Próximmamente otoño de 2023)
- Monitoreo de cuentas externas
- Transferencias de miembro a miembro y de cuenta a cuenta
- Mayor gestión y controles de tarjetas
- Comprueba tu puntuación de crédito: la puntuación mostrada se calcula en función del modelo Vantage 3.0 solo con fines educativos.
- Canjea fácilmente ofertas precalificadas.<br>Depuisios empresariales mejorados
- Servicios empresariales mejorados
- Chat habilitado por voz para obtener respuestas más rápidas a sus preguntas.

### Cómo empezar

Una vez que cambiemos al nuevo sistema de banca digital, el proceso de inicio de sesión actual también cambiará.

### Usuarios actuales de la banca digital

Después de convertirnos al nuevo sistema, los usuarios con un dispositivo Android deberán descargar la nueva aplicación Raiz desde la [Google Play Store.](https://play.google.com/store/apps/details?id=com.raizfcu.raizfcu) Mientras que aquellos con un iPhone deberán actualizar la versión de la aplicación Raiz desde l[a App Store de Apple.](https://apps.apple.com/us/app/raiz-mobile-banking/id720084936) Tu nombre de usuario seguirá siendo el mismo, pero se te pedirá restablecer y crear una nueva contraseña.

Descarga o actualiza tu aplicación de Raiz. **1**

Ingresa tu nombre de usuario de banca en línea actual y haz clic en el enlace de "¿Olvidó su contraseña?"

**3** Acepta la divulgación de la banca digital.

Confirma tu información de contacto y verifica tu identidad, luego haz clic en

**5** Selecciona tu método de verificación preferido e ingresa el código de verificación que recibiste. Luego, haz clic en "Verificar.

Crea tu nueva contraseña. Las contraseñas deben tener al menos 8 caracteres de largo, pero no más de 15. Debe incluir un caracter en mayúsculas y minúsculas y un número. Puedes usar caracteres especiales. **4**

¡Es así de simple! Ahora estás listo para usar nuestro nuevo sistema.

# ¿Qué cambios están ocurriendo? Nuevos usuarios de la banca digital

**5**

Si actualmente no eres un usuario o no has utilizado la banca digital o móvil con nosotros en el último año, deberás registrarte como nuevo usuario después del 28 de julio.

Simplemente descarga la aplicación en tu dispositivo móvil. Disponible en [Google Play](https://play.google.com/store/apps/details?id=com.raizfcu.raizfcu) o [Apple Stores.](https://apps.apple.com/us/app/raiz-mobile-banking/id720084936) 

Haz clic en el enlace "Usuario por primera vez – Inscríbase aquí". Esto le pedirá al sistema que te guíe a través del proceso de configuración.

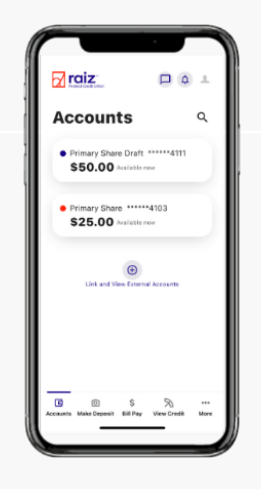

## ¡Estamos aquí para ayudar!

Si no puedes iniciar sesión, chatea con nosotros en línea e[n www.raiz.us](http://www.raiz.us/) o contáctanos al 1-877-378-3281 para obtener ayuda.